## **GsyCastCrew**

I wrote this program because I felt that none of the ways I had tried to work when adding cast and crew to a DVD Profiler profile was fully satisfactory. What this program does is that it presents a minimal data entry window that is always on top. The data entered is added to the main program window that stays in the background.

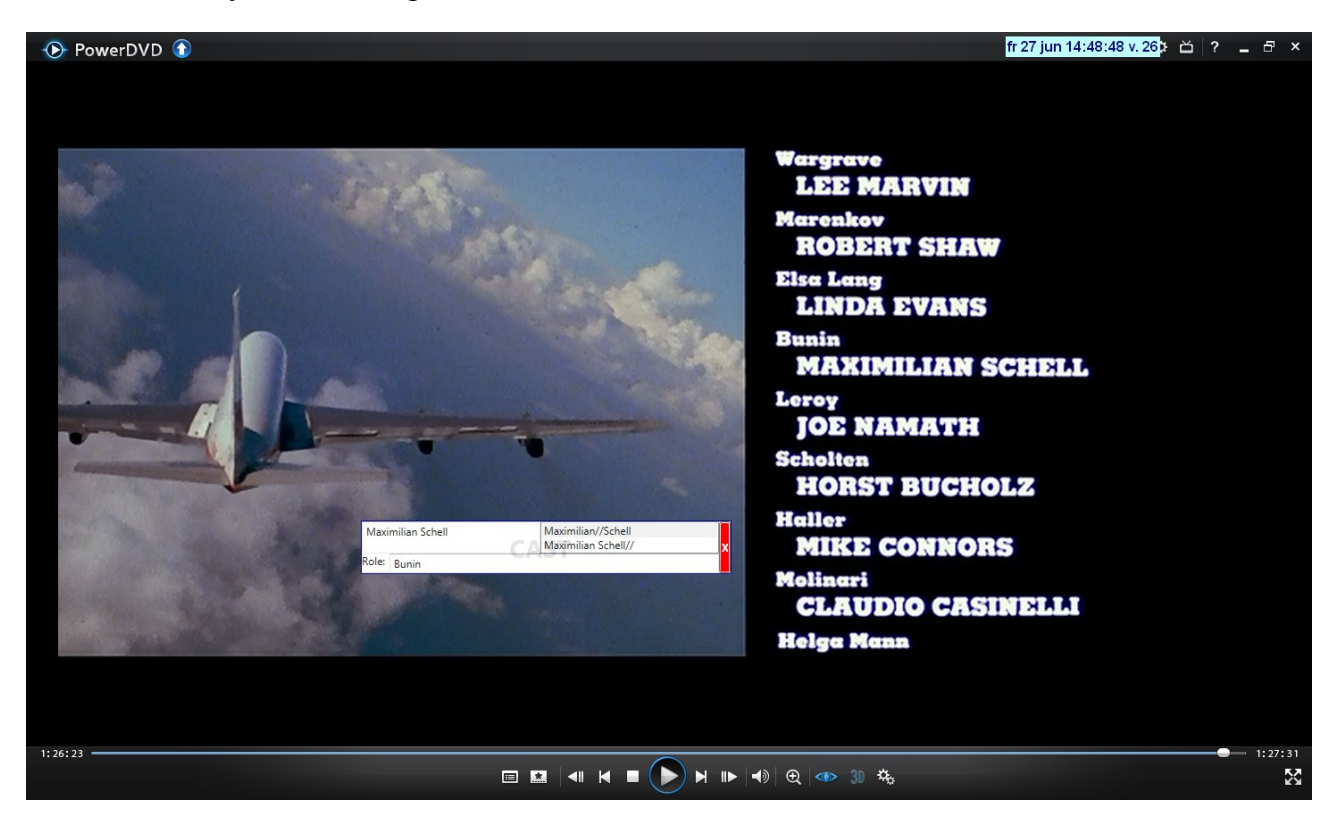

And the data entry window looks like this in closeup:

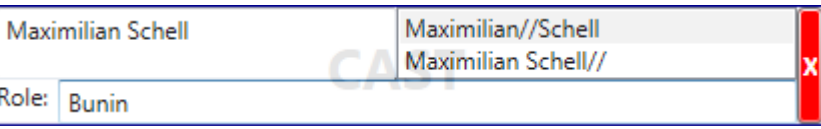

Or like this for crew:

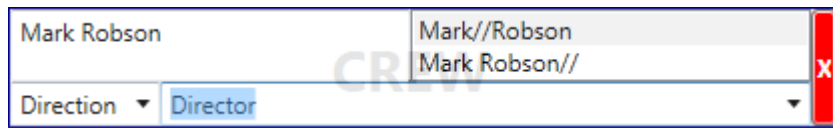

You can switch between cast and crew by right clicking anywhere within the window. The program presents possible parsing variants. The top one is usually the one you want, and you just have to tab by that field, or click the alternative you feel is correct. When you have entered the role, just press Enter and the data will be transferred to the main window, and the data entry window is cleared and ready for your next input.

Right click and drag in the "Role" tag to move the window. Or you can do it in the parsed name list field when it's closed.

When you are done, click the X or hit Esc. You can now switch to the main window that will look something like this:

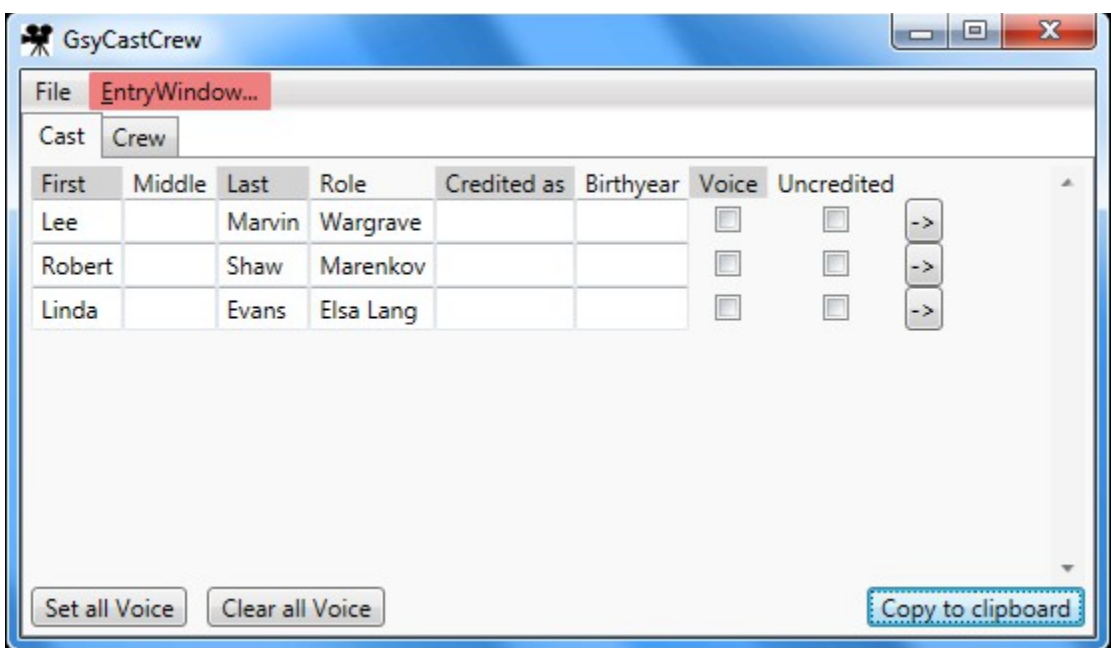

You can now add additional data as needed, or correct any mistakes. The button with the arrow copies the name into the "Credited As" field, in case you need to modify the name fields to accommodate a common name.

When you are ready, just click "Copy to clipboard" and you can then past the cast into Profiler.

The crew section is pretty much the same, except there are no "Voice" or "Uncredited" checkboxes, and there are combo boxes for Category and Role.

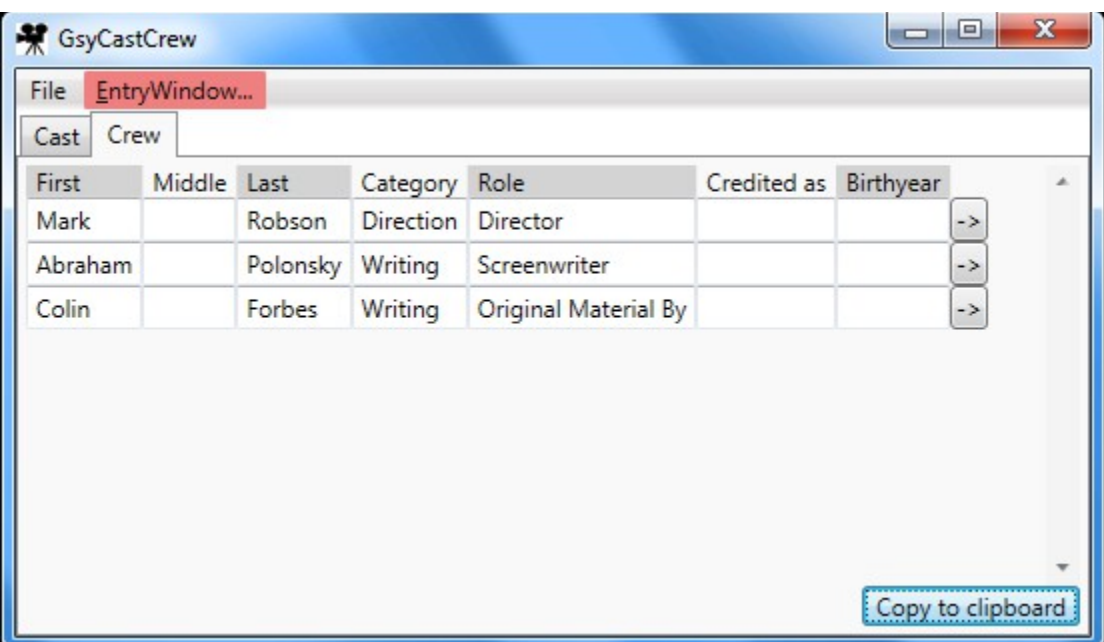

In the unlikely event that there is an error in the program, you'll see something like this:

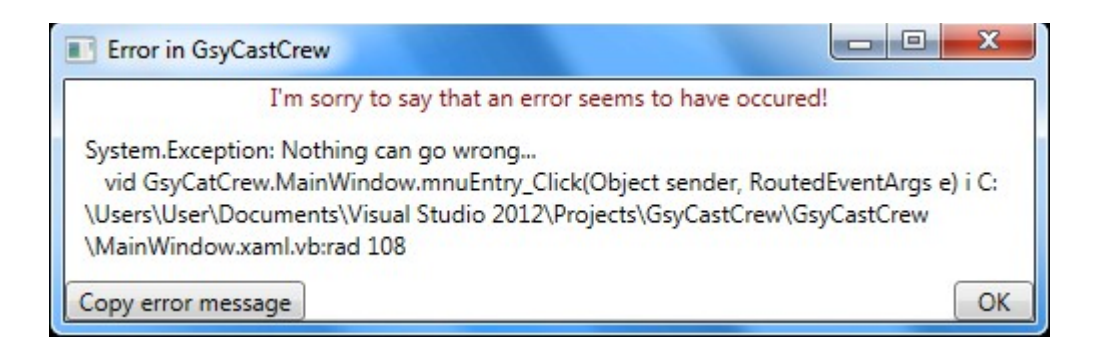

Please click "Copy error to clipboard" and paste the data in a post or a PM on the DVD Profiler message board. This will provide some more data than just the error message. Something like this:

```
GsyCatCrew 1.0
2014-06-27 15:11:45
Computer Name = N2W-DATOR
Computer Manufacturer = Gigabyte Technology Co., Ltd.
Computer Model = To be filled by O.E.M.
OS Name = Microsoft Windows 7 Home Premium |
C:\Windows|\Device\Harddisk0\Partition2
OS Version = 6.1.7601
System Type = x64-based PC
Total Physical Memory = 17137405952
System.Exception: Nothing can go wrong...
   vid GsyCatCrew.MainWindow.mnuEntry_Click(Object sender, 
RoutedEventArgs e) i C:\Users\User\Documents\Visual Studio 
2012\Projects\GsyCastCrew\GsyCastCrew\MainWindow.xaml.vb:rad 108
```
Well, hopefully your computer manufacturer has actually entered model data, but that's probably not relevant. (And your eagle eyes may spot that I misspelled "GsyCastCrew" when I created the project, and I never bothered to fix it. I don't have a Cat Crew. I'm allergic to cats, in fact. And normally to misspellings as well, but this one would take a little more that just a keystroke to fix.)

## *INSTALLATION*

There is no install file. Just copy the files to a folder of your choice, and run GsyCastCrew.exe.